# Fees (My Cart)

## [Where do I go to view and pay fees?](https://content.infinitecampus.com/sis/Campus.2004/documentation/fees-my-cart/#Fees(MyCart)-WheredoIgotoviewandpayfees?) | [Pay a Fee](https://content.infinitecampus.com/sis/Campus.2004/documentation/fees-my-cart/#Fees(MyCart)-PayaFee)

The **Fees** tool provides a list of all fees assigned to you. Fees may include things like a lab fee for a science course, a fee for a field trip or the cost of an athletic activity. Fees that are still owed and fees that were paid appear in this list, followed by the ongoing balance for all fees.

### **Where do I go to view and pay fees?**

The Fees tool is available in the outline on the left.

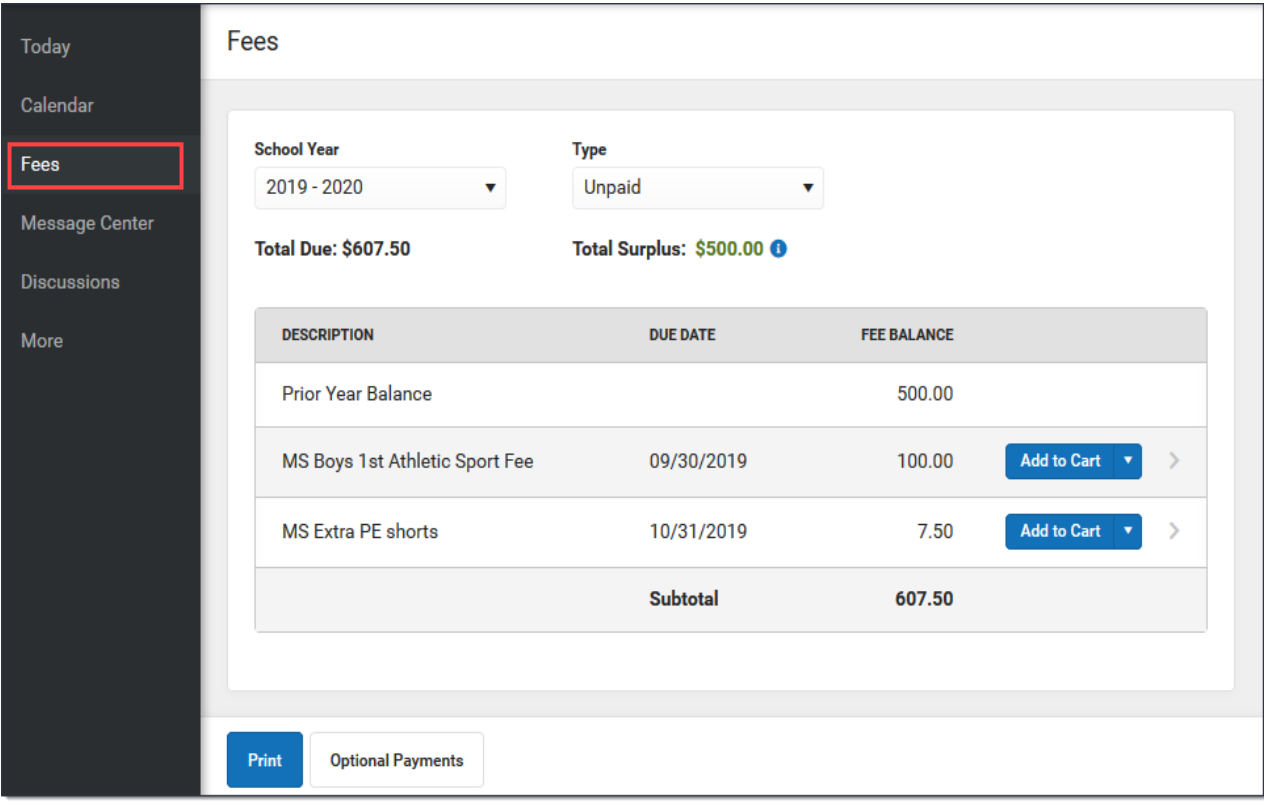

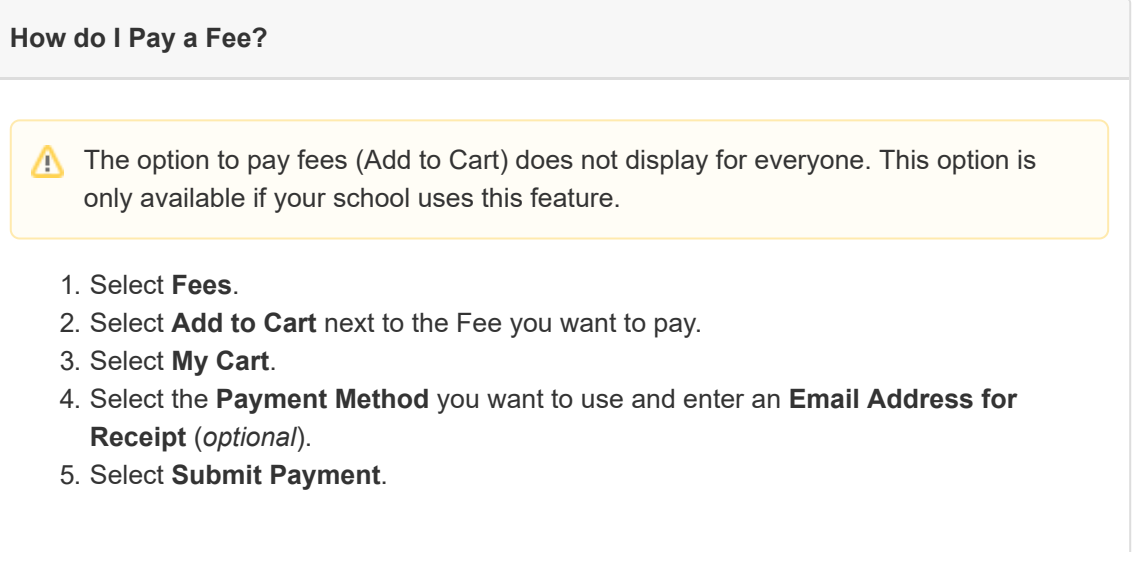

◯ Need more information?

See the following [Pay](https://content.infinitecampus.com/sis/Campus.2004/documentation/fees-my-cart/#Fees(MyCart)-PayaFee) a Fee section for more detailed information.

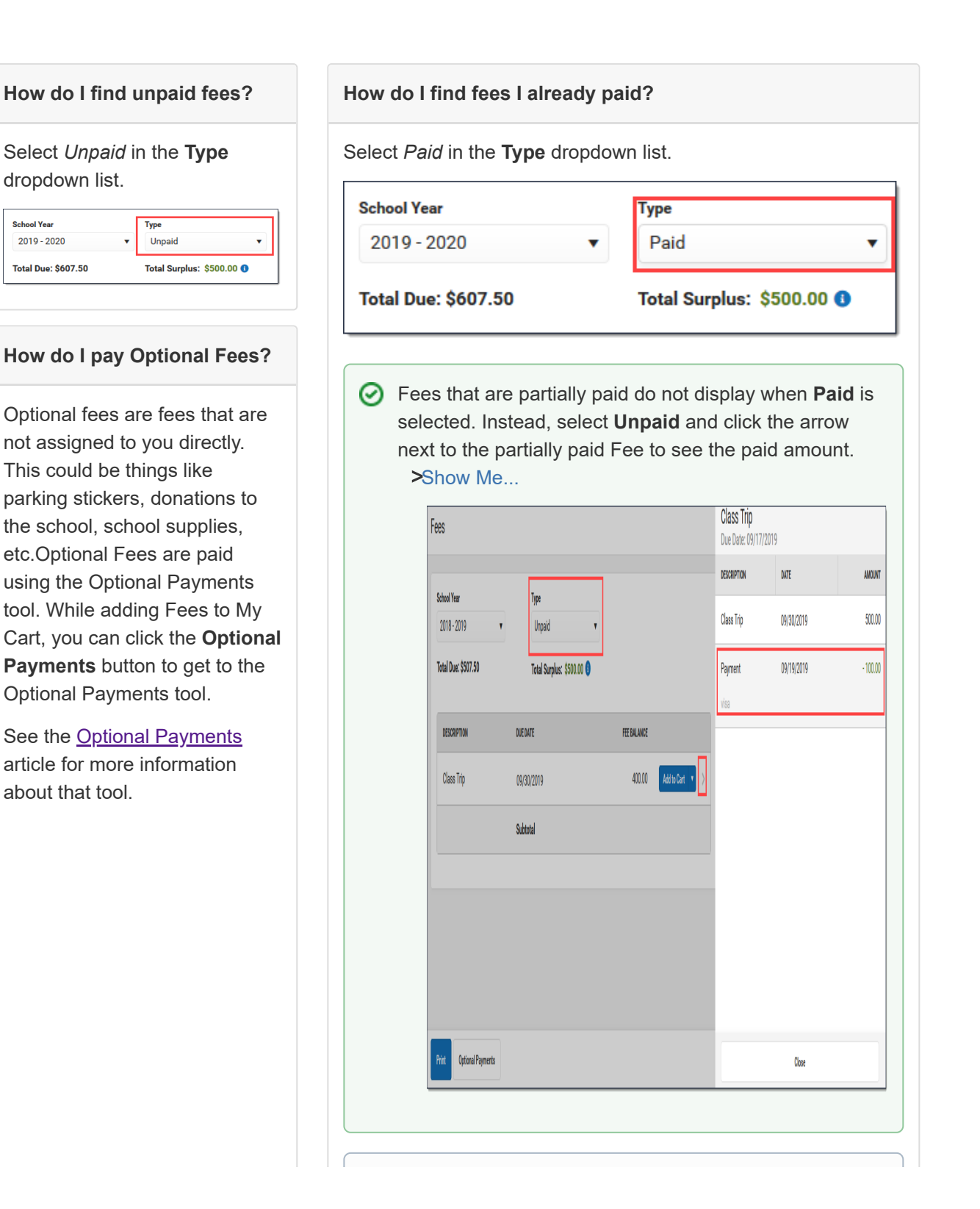

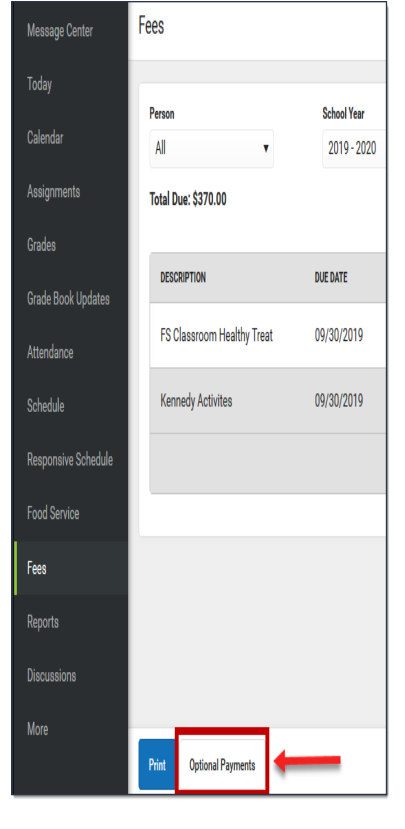

(i) The **[Payment](https://content.infinitecampus.com/sis/Campus.2004/documentation/payment-history) History** tool is a good place to review all payments you have made including payments for Fees.

## Pay a Fee

The option to pay fees (Add to Cart) does not display for everyone. This option is only available if your school uses this feature.

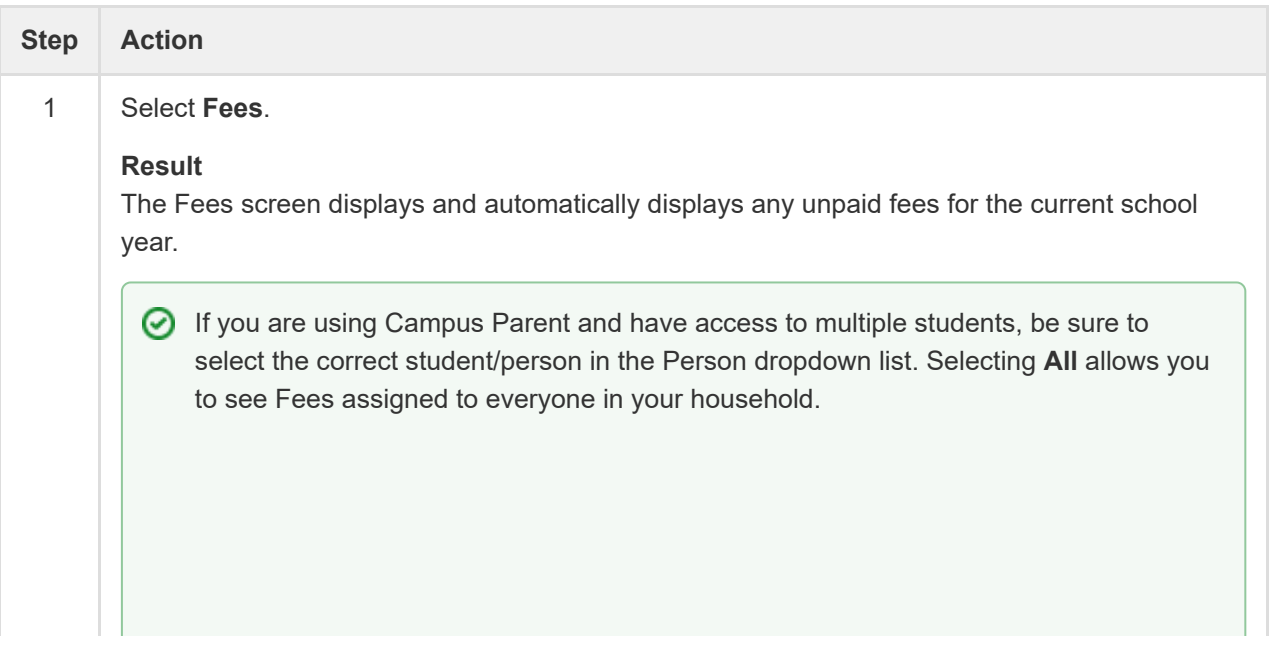

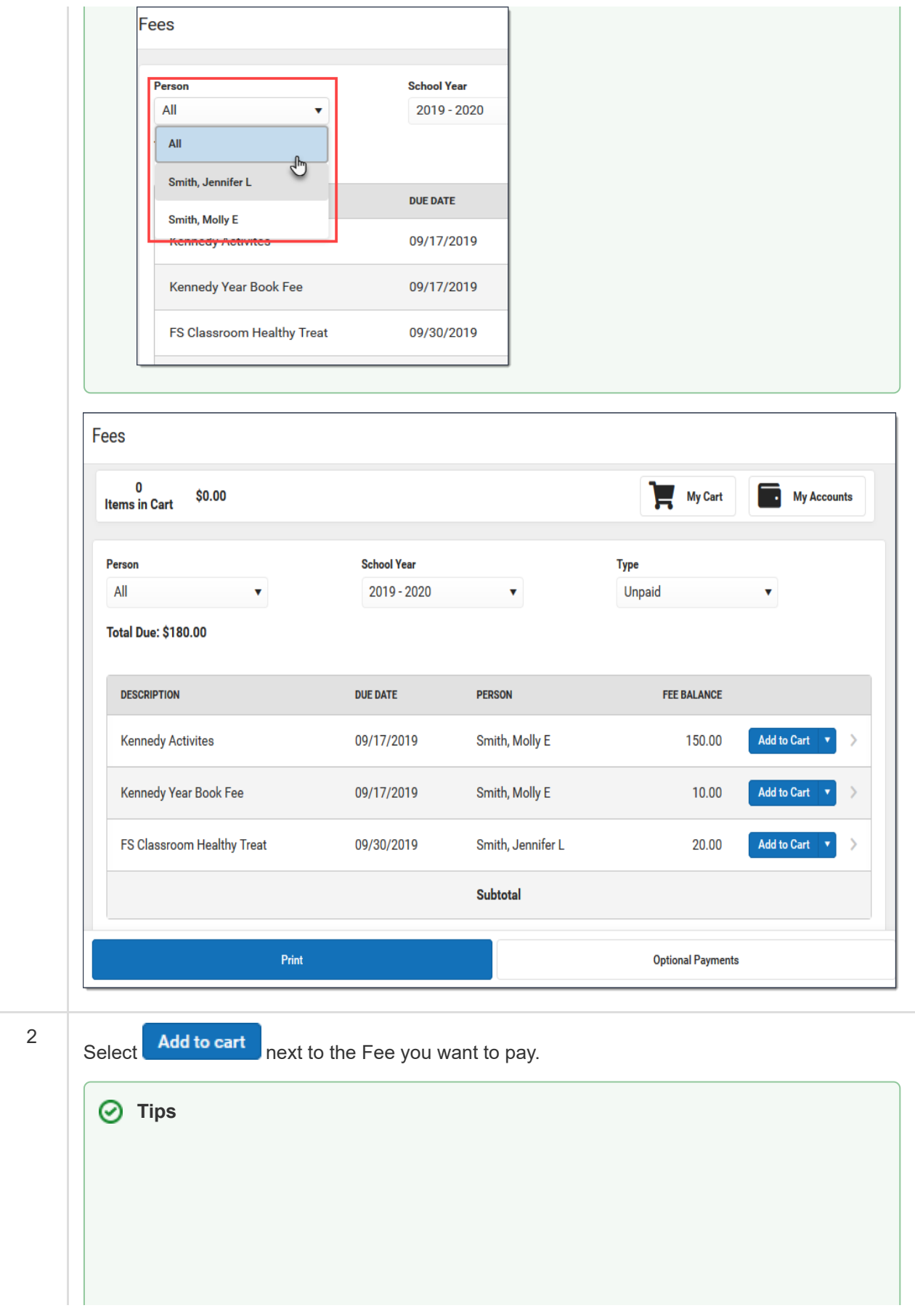

If your school allows you to partially pay a fee, click the arrow and select **Partial Amount**. Enter the amount you want to pay then click **Add to Cart**.

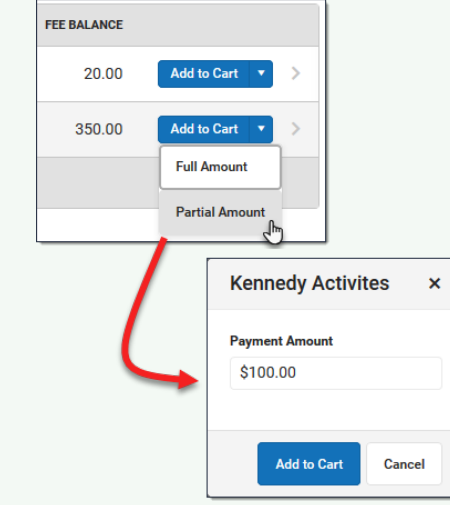

• You can add additional Fees before checking out. You can also add Food [Service](https://content.infinitecampus.com/sis/Campus.2004/documentation/food-service-my-cart) payments and **Optional [Payments](https://content.infinitecampus.com/sis/Campus.2004/documentation/optional-payments)** before checking out.

#### **Result**

3

Campus puts the Fee in your cart and updates the total items and cost.

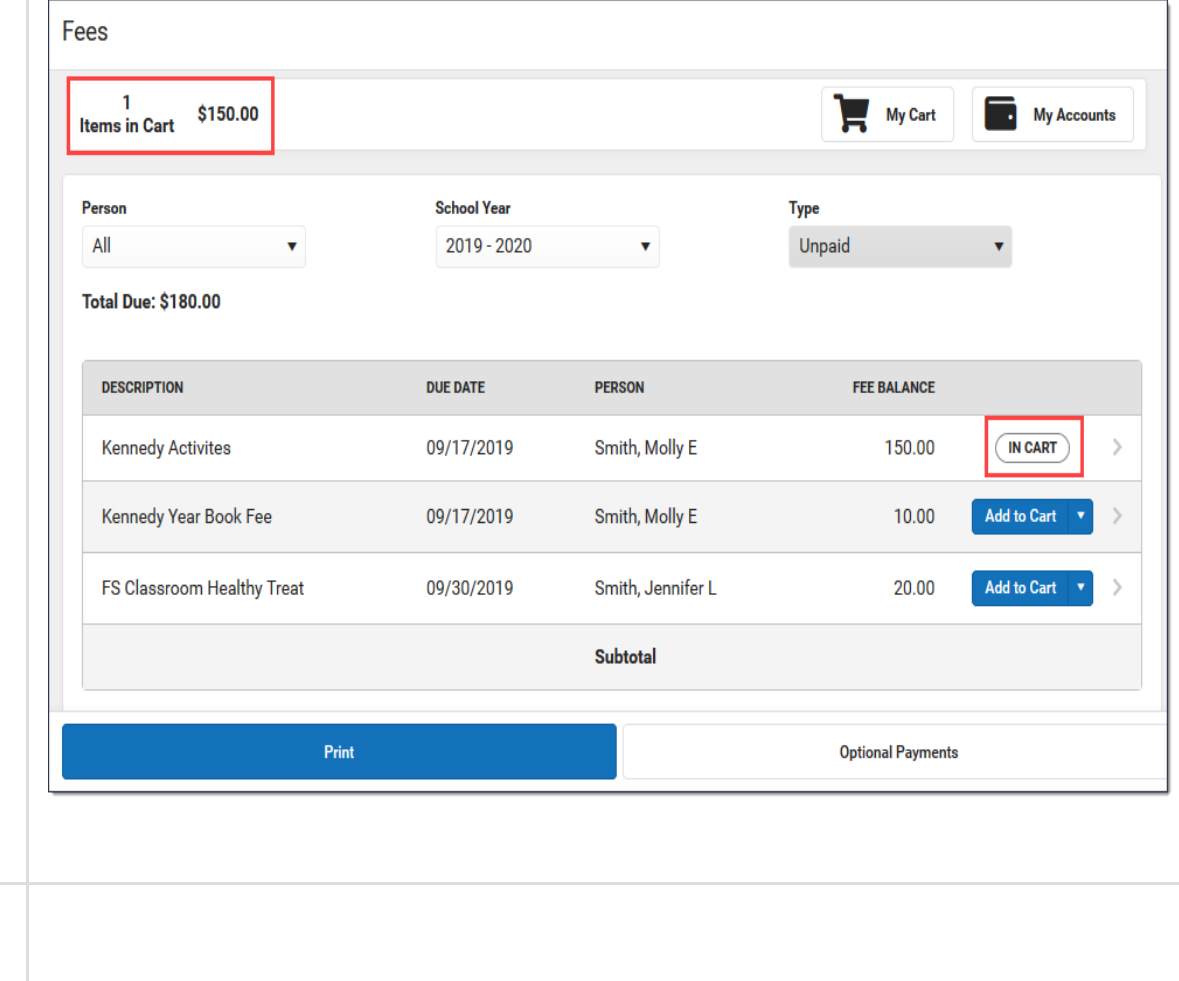

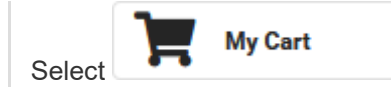

#### **Result**

The **Checkout** screen displays. All items added to your cart display. You can click the **Remove** button if you do not want to pay for an item at this time.

### **O** Tip: Partial Payments

If your district allows you to partially pay a fee, you can change how much you want to pay in the **Amount** field.

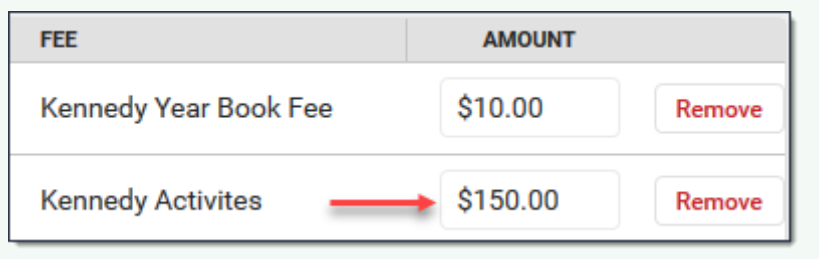

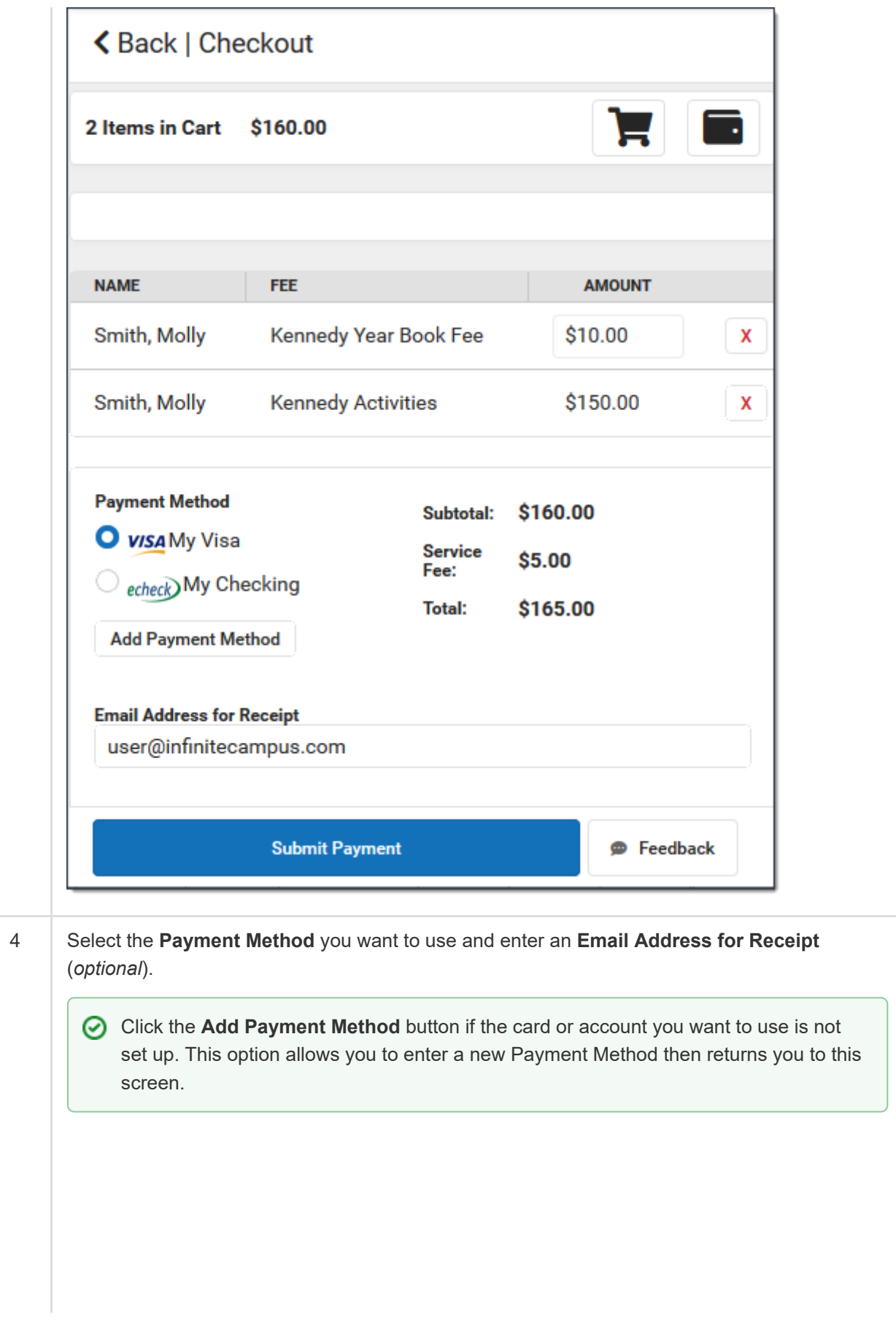

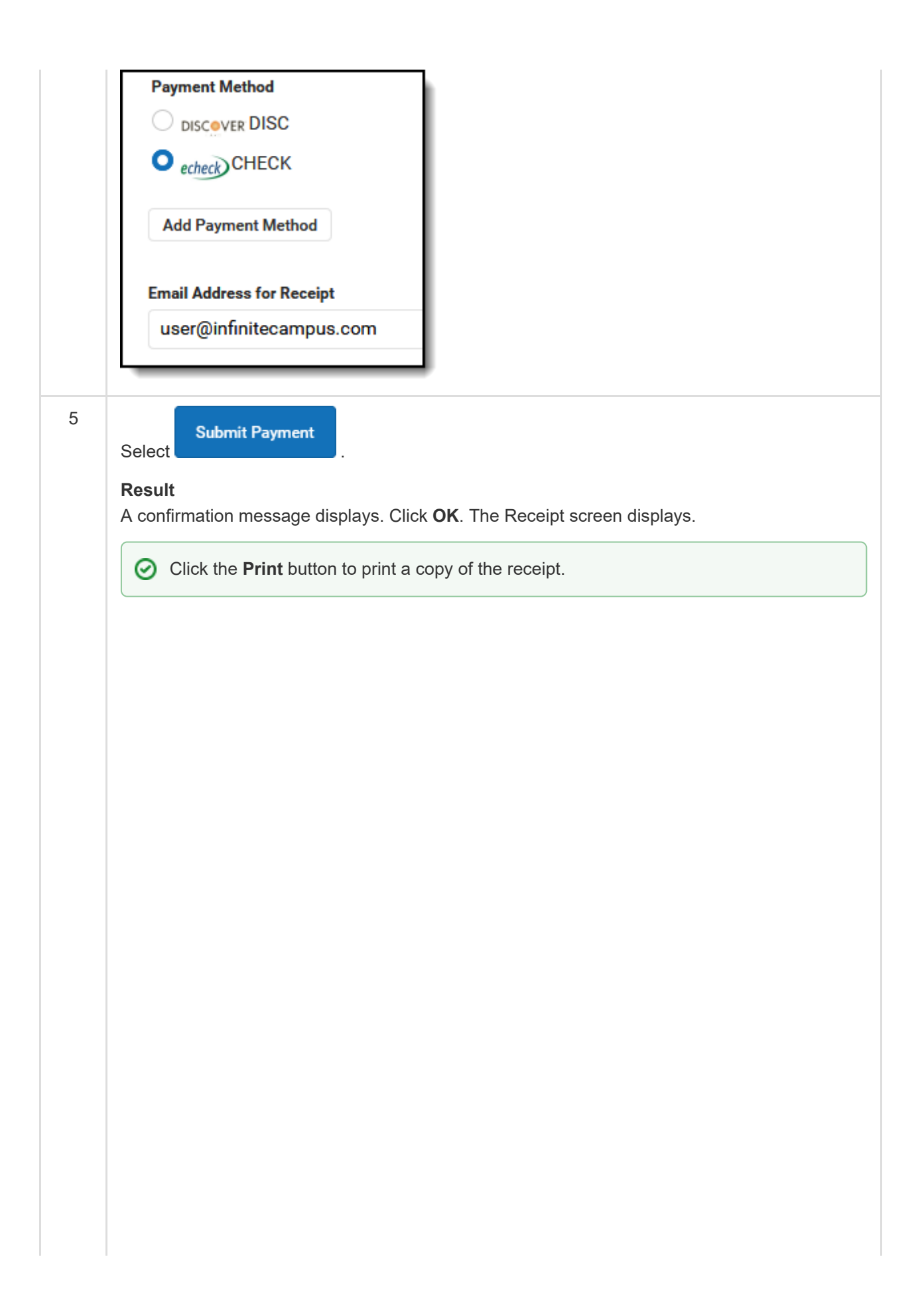

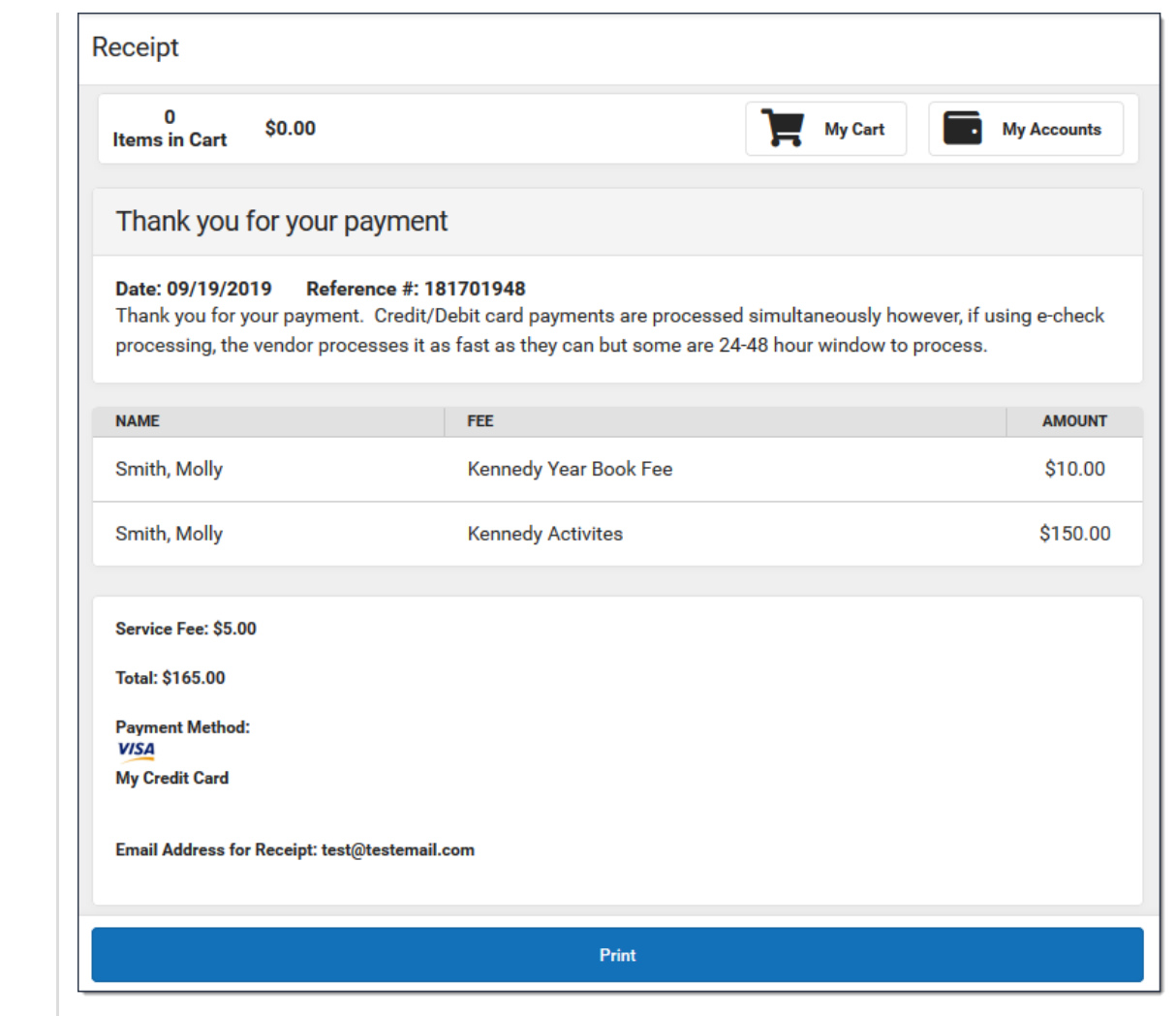

Copyright © 2020 Infinite Campus, Inc. All rights reserved. | [infinitecampus.com](https://www.infinitecampus.com/)